## Here i selected Handibot.sbd

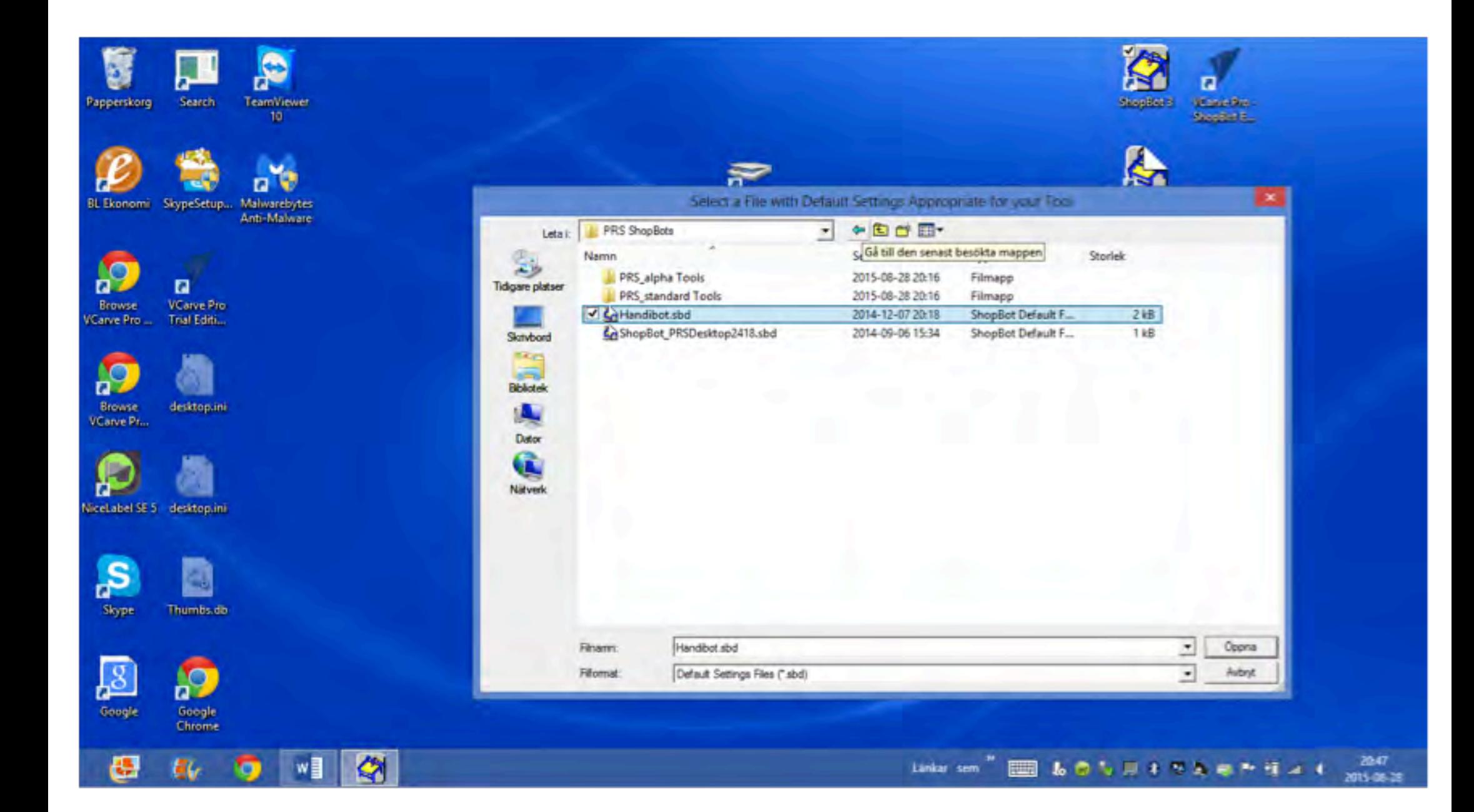

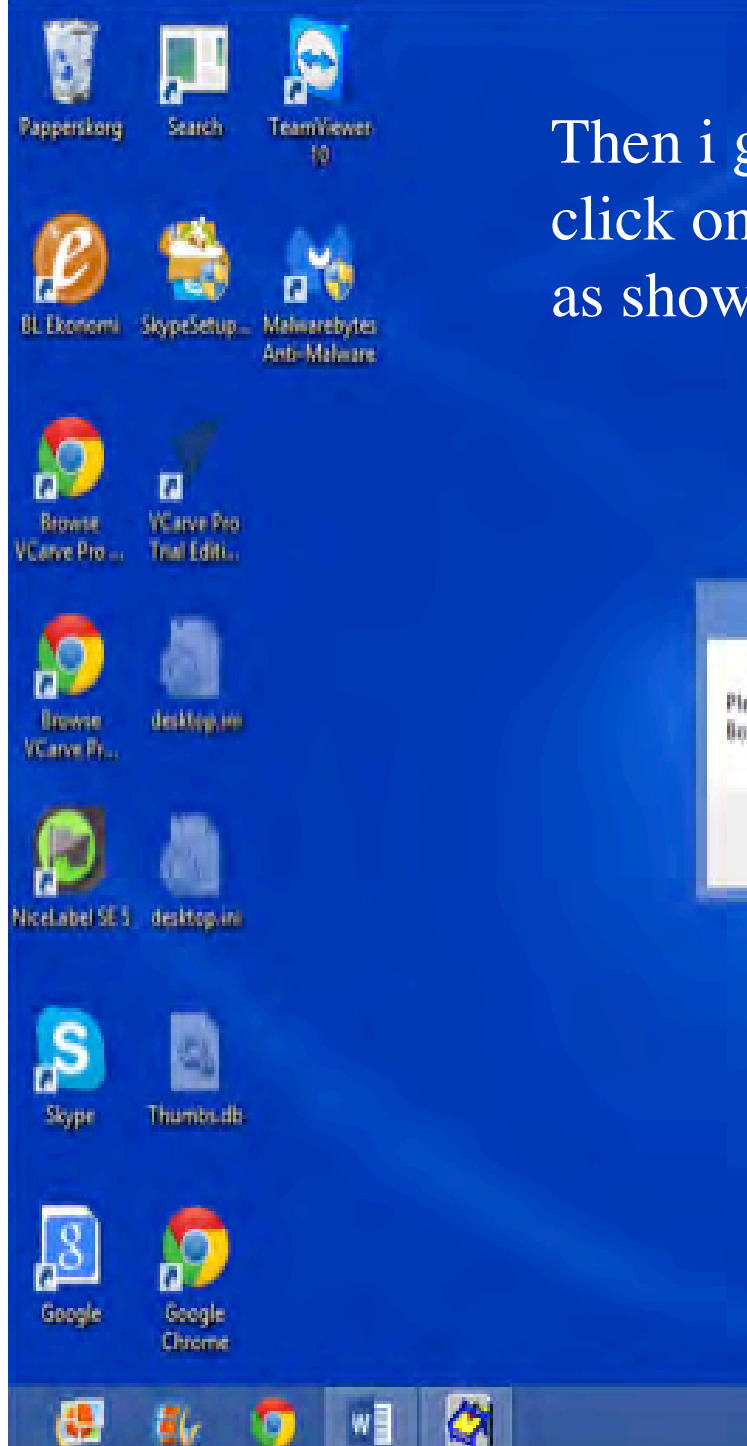

Then i get this message, and when i click on OK, the next as shows on the last page

> The Firmware in your Control Box is no longer current... Please Install the lastest Control Box Firmware with the ['U'tilities T'nstall] Control **Box Firmware Command**

> > OK

Linkar sem

画

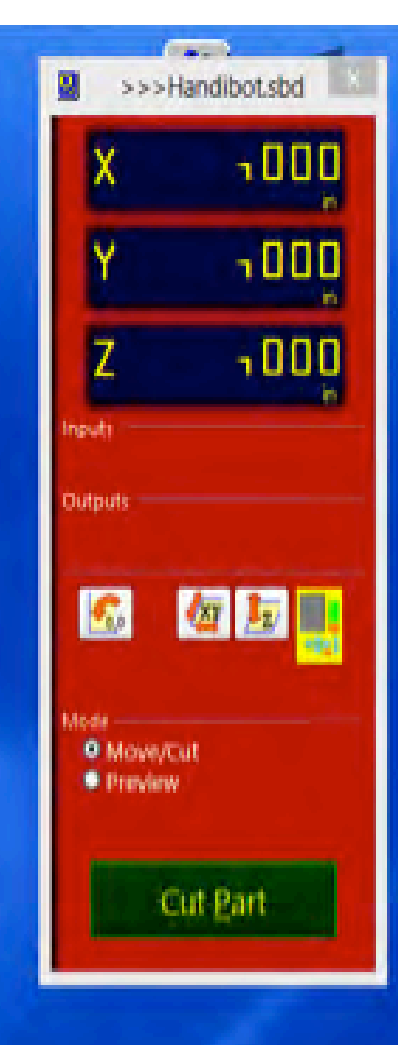

**&OSUITAGPHAI** 

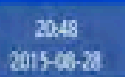

It's not possible to click on utilities, as ask in the message above. When i click on OK everything closes.

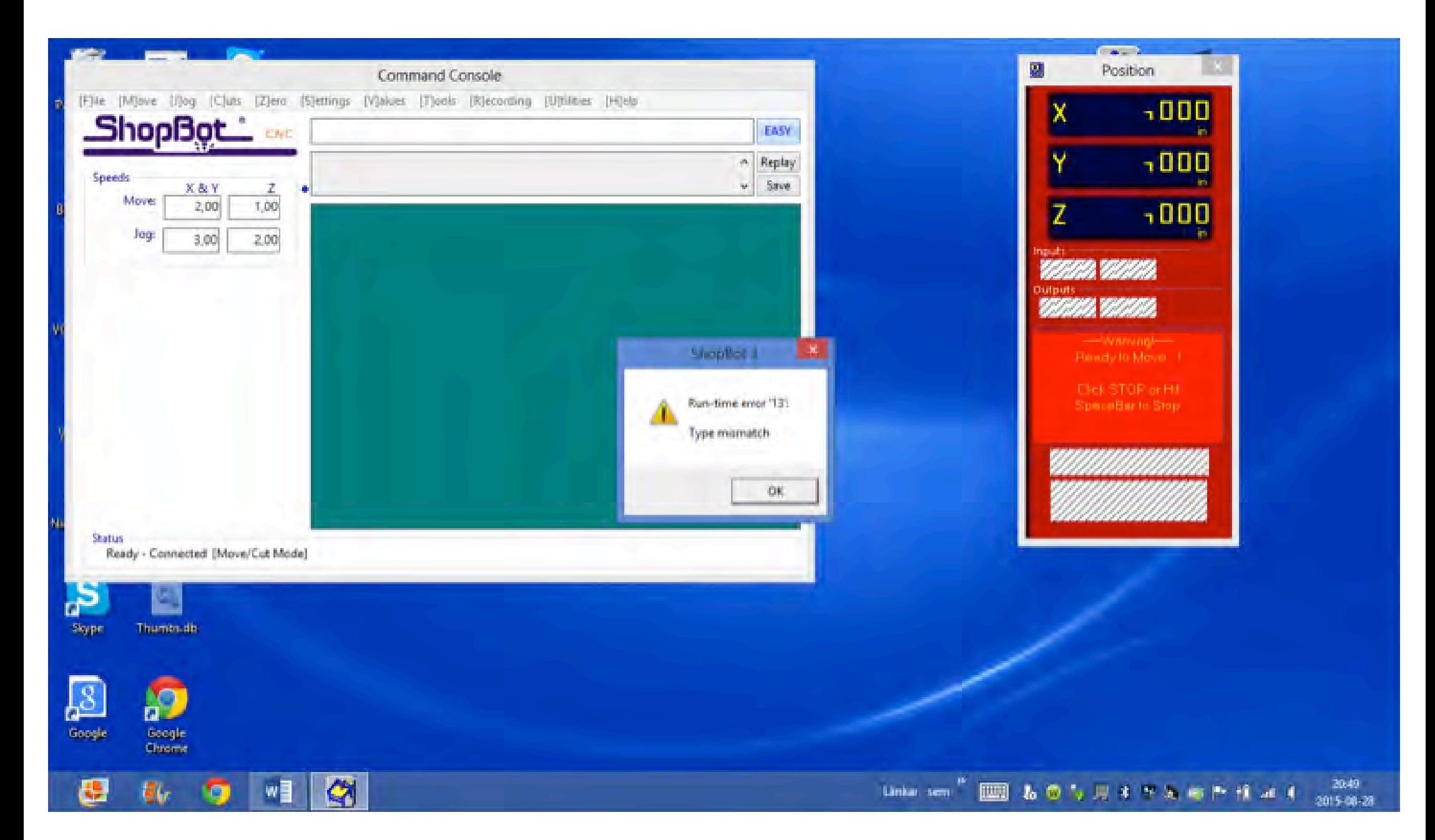